# **Audacious - OLD, PLEASE USE GITHUB DISCUSSIONS/ISSUES - Feature #592**

## **Checkbox to turn off equalizer and all effects in Filewriter**

November 19, 2015 17:01 - Jim Turner

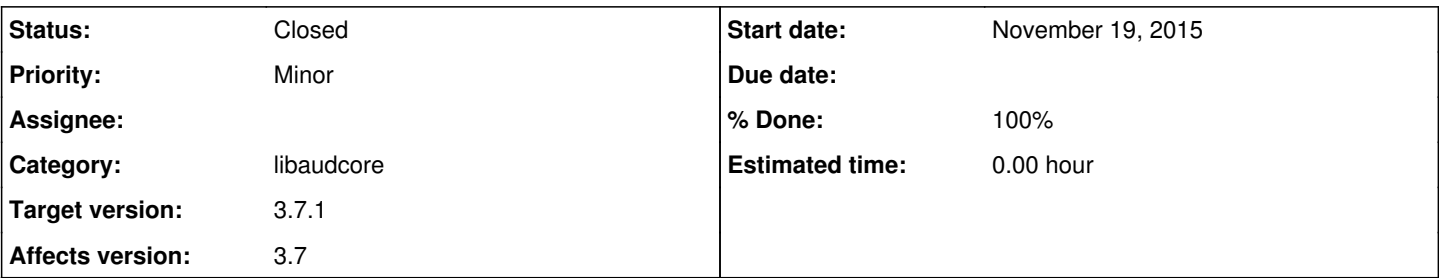

## **Description**

Would it be possible to add a checkbox in the Filewriter plugin settings to turn off equalizer and any current "effects" plugins whilst writing to file via Filewriter (ie. recording)? Pbm. is that when listening to a stream, I have my desired effects and equalizer on, and often forget / don't have time to turn them off before starting recording. Then, when playing back the file later in a playlist (with the same effects and equalizer still on, as normal), the effects are reapplied (doubled down on) on playback! Therefore, it's necessary and desirable to record "raw" so that the effects, etc. are only applied on playback, once!

Thanks,

Jim

## **History**

## **#1 - November 21, 2015 18:40 - John Lindgren**

*- Affects version 3.7 added*

*- Affects version deleted (3.8)*

There should definitely be a choice of whether to record the pre-effect or post-effect stream.

## **#2 - December 10, 2015 04:47 - John Lindgren**

This is fixed in master; you have 4 options:

- 1. Record stream exactly as decoded
- 2. Record stream after applying Replay Gain correction (the default)
- 3. Record stream after applying Replay Gain and effects

4. Record stream after applying Replay Gain, effects, and equalization

Also fixed is a bug where changing the primary output plugin (or even changing the bit depth) would stop the recording, reset all the effects, and start recording to a new file. I plan on porting some of the fixes back to 3.7.1.

#### **#3 - December 10, 2015 07:06 - Jim Turner**

*- File libaudgui.prefs-window.cc.patch added*

#### Yes, thankyou!

I've just merged this in and lightly tested it out and it seems to work well, at least for #1, which is the "raw" that I was looking for. The others will require quite a bit of work to test completely. If you really want to get fancy, you could make these checkboxes and the user could select which the three (or none) to apply, but this fully addresses my orig. request as-is!

One other little indirectly-related nit: Why are the Record [Settings] and [About] buttons disabled EXCEPT when recording? I tried undoing this (see attached) a while back w/o issue (so far) permitting quicker settings adjustments prior to turning recording on (w/o having to change to Filewriter plugin & change there - which I assume this is what this button is for. Did you mean to have them disabled DURING recording, maybe? That would seem to make more sense.

Jim

## **#4 - December 10, 2015 14:50 - John Lindgren**

Jim Turner wrote:

One other little indirectly-related nit: Why are the Record [Settings] and [About] buttons disabled EXCEPT when recording? I tried undoing this (see attached) a while back w/o issue (so far) permitting quicker settings adjustments prior to turning recording on (w/o having to change to Filewriter plugin & change there - which I assume this is what this button is for. Did you mean to have them disabled DURING recording, maybe? That would seem to make more sense.

It's a technical issue, the plugin settings can't be accessed unless the plugin is enabled. So to fix this, we need to enable and initialize the FileWriter plugin without actually starting recording. It's doable but I haven't had time to implement it yet.

#### **#5 - December 12, 2015 19:23 - John Lindgren**

- *Category changed from plugins/filewriter to libaudcore*
- *Status changed from New to Closed*
- *Target version set to 3.7.1*
- *% Done changed from 0 to 100*

## **Files**

libaudgui.prefs-window.cc.patch 898 BytesDecember 10, 2015 Jim Turner